# Make Money Without Any Investment

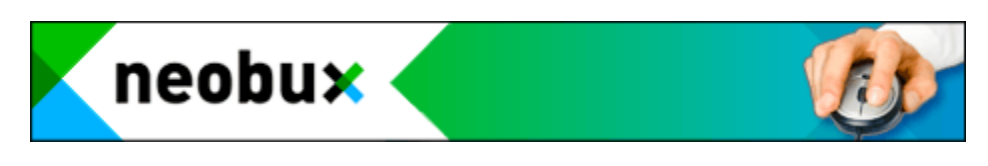

This is a complete E-book to teach you how to make money online without any investment.

## **What Is Neobux?**

**NeoBux** is a free worldwide service available in a multi-language environment. Their service consists of allowing advertisers to reach thousands of potential customers by displaying their advertisement(s) on our site and users to earn money by viewing those advertisements.

### **Is Neobux Legit Or A Scam?**

If you really want to know that this site is legit or a scam then  $\operatorname{click}$  here

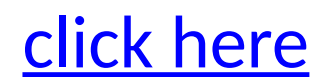

or you can simply google it as " is neobux legit or a scam?". After being sure now here's the strategy.

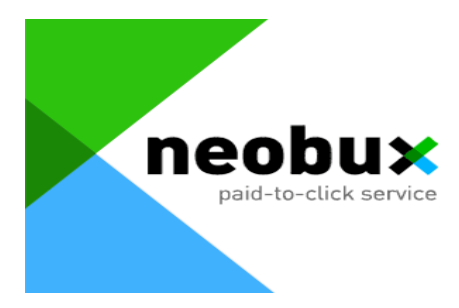

# **NeoBux Strategy**

And now to the most important part on your way to success and income with NeoBux! Strategy and how to build towards a decent daily income!

Below are a few strategies. There are so many sites offering strategies and tips (just google "NeoBux Strategy", you'll see!) I am just going to show you a couple of different versions.

Personally, I jumped in and invested about \$100 to get started, but as you will see below, you can get started with absolutely NOTHING out of pocket! You can use your earnings from ad clicking to build your referral team, you need never spend a dime out of pocket to make this happen!

#### **Earn with NO COST**

What I am about to show you is a way to build your earnings to \$50 bucks a day without spending a nickel. No hype, no fluff and at most 15 minutes a day.

#### \$50+ Per Day NeoBux Strategy Guide : No Investments Needed!

This Strategy Guide will teach you how to make REAL money with NeoBux, without paying them a thing. The only catch is you won't be making \$50/day right off the bat. You will be making a few cents when you first start.

The name of the game is called PATIENCE.

Now, with this method, I haven't invested any money to earn money. If you have money to invest, by all means, do it and you'll see results faster than mine. The key to making money on NeoBux is through referrals. It's simple, if you don't have referrals, you won't make money.

#### **You can rent referrals directly from NeoBux.**

The referrals are real people (NOT BOTS) and cost 25 cents a month each. Some will be active and some won't. To recycle a non-active referral for an active one you have to pay 7 cents.

It may seem like a lot, but it's worth it. If you don't recycle inactive referrals, you will lose money.

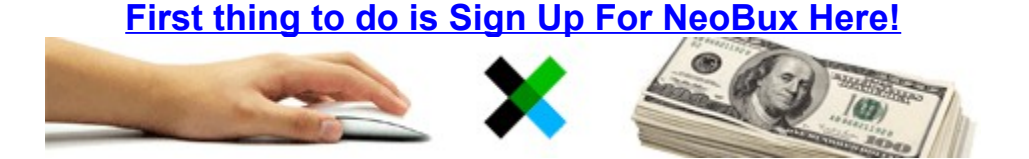

#### **Step 1:**

Start clicking your ads every day. When you reach 75 cents by clicking on your own ads (if you don't invest money) you are able to rent 3 referrals. (BUT DO NOT RENT REFS YET!). It takes a few days to earn the 75 cents on your own and people are so eager to rent referrals that they just purchase as soon as their account reaches 75 cents. When people do this they do not realize that they do not have enough money to maintain their rented referrals and their referrals eventually are taken away because they can't pay for them.

#### **Step 2:**

Ok so before you rent referrals you should earn \$3 by clicking on your ads (Or You Can Invest For Quickness) and then transfer it to your rental balance. This way you have \$1 per referral and you will easily be able to recycle them if they are not active or pay to keep them for one more month. It will take a while to get \$3 on your own, but this way you will be able to keep your referrals and exchange the inactive ones for active ones without the fear that you will not be able to pay for them.

#### **Step 3:**

Once you have your \$3 in your rental balance rent 3 referrals. Auto pay is another must. As soon as you rent your first 3 referrals turn Auto pay on (you will find this on the page below where your referrals are listed). Referrals cost 25 cents a month to keep. Instead of you paying for the referral, they pay for themselves as long as you have Auto pay turned on. What it does is subtract one of the advertisements your referral views each day and puts it towards the 25 cents that referral needs to stick around for another month. So you get one less penny from each referral, but they will be your referral as long as they are active.

#### **[Sign Up For NeoBux Here!](http://bit.ly/1RQEhm5)**

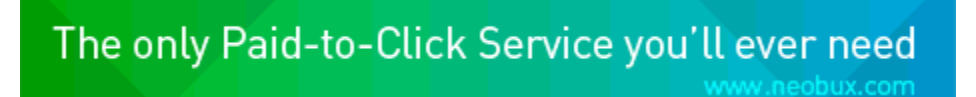

#### **Step 4:**

Cashing out too early is a huge problem for people that use NeoBux. When you request a payment it is INSTANTLY transferred into your AlertPay / Paypal account. In order to see if NeoBux is indeed legit (which it is) many people will earn \$2 by clicking and then cash it out. Woo-hoo. You now have a TWO WHOLE DOLLARS in your Paypal account. Those dollars should have been put towards renting referrals. With this strategy you will be putting \$3 into your rental balance before you rent 3 referrals.

So \$1 per referral. I actually did not cash out until I started reaching +1000 refs. Keep renting referrals by increments of 3 (you can rent by higher increments later as your referrals make you more money) and continue until you have 300 referrals. This will take quite some time. This is where most people flake out. When you reach 300 referrals, stop renting referrals and just maintain the ones you already have.

Keep doing this until the money builds up to about \$100 and you can use \$90 of it to

pay for a Golden upgrade.

\$100 won't take very long at all to get once you have 300 referrals and once you upgrade to golden your earnings will DOUBLE. This is the great part. Golden costs \$90 a year but instead of getting half a cent for every advertisement your referral views, you get 1 cent. Your earnings double. That's all there is to it.

Keep renting new referrals after you upgrade to golden and don't cash out. Remember, you haven't cashed out at all, and you shouldn't until you have 2000 referrals.

But when you do cash out, you will be able to cash out about \$50 a day. And that's the end of the strategy.

It will also help you in your NeoBux adventure to get direct referrals, after 30 days with the use of a referral link they will give you.

It may seem to start off slow at first but it is only 5 minutes a day till you start to get your account built up.

Once you start renting referrals things start to get exciting. Watch your referrals closely. No clicks for three days when you first rent them, recycle them for new ones.

Watch your referral averages and their last sign ins. Keep all referrals that have an average of over 1.

[Sign Up For NeoBux Here!](http://bit.ly/1RQEhm5)

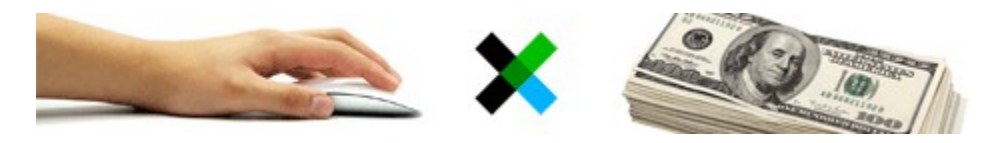

#### Another Version:

1. Choose a time of day that you can click ads and eventually manage your referrals at the same time everyday.

2. Click all available ads everyday (when you get referrals this is necessary to earn from referral clicks).

3. Utilize all free methods of advertising to gain any direct referrals (after 30 days). Talk it up with your friends and relatives. Put a tagline on your e-mail signature. Post in forums. Use free traffic exchanges.

4. Once your account balance reaches \$3. Transfer this money to your rental balance

and rent 3 referrals. It is only \$0.90 to rent the referrals but you will need the remainder to properly manage the referrals.

5. Put the autopay function on.

6. If a referral of yours has not clicked today or yesterday and has click average of less than 1.0 then recycle it (\$0.07) and get a new referral. If they have a click average of between .3 and 1.0, I will give them 4-5 days before I recycle them. I will give those with an average of over 1.0 seven days to return and click just because I would hate to recycle a great referral just because they were on vacation for a week.

7. Whenever, one of your referrals goes below 20 days before next payment pay to add another 30 days. Below 20 days, the autopay function does not work and you will not get the savings for that referral.

8. Every time your account balance reaches \$1 transfer the money to your rental balance. At first when you are only making a couple of cents per day it is important to keep enough in your rental balance to maintain your recycling activity because you can only transfer in \$1 increments. Once you can complete this transfer and have at least \$2.40 in your rental balance rent another 3 referrals.

9. Continue this process until you are making a \$1 a day in your account balance. At this point you can begin renting in bigger chunks of referrals every 7 days.

10. It will take a while but continue the above listed process until you reach 300 referrals. At this point stop renting and just maintain your referrals. Accumulate the earnings until you can pay for the upgrade to golden.

11. Once golden, maintain your referrals as before. Every week continue to rent referrals until you hit the 2000 refs mark. Any money that you are not sinking into referral maintenance or renting is profit for you.

This is the way I manage my account and I have had really good results. The aggressive recycling is very key. And yet another version

**[Sign Up For NeoBux Here!](http://bit.ly/1RQEhm5)** 

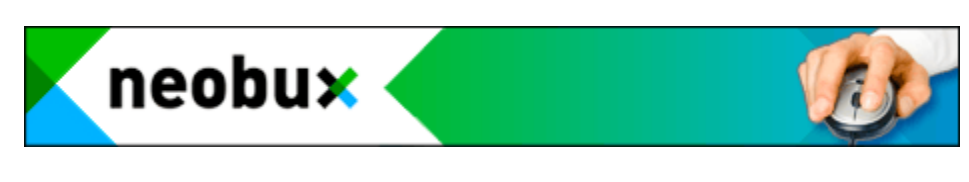

**1) DON'T BE AFRAID TO SPEND MONEY**

When I first started I looked at this as a way to make money without an investment. That's great and all if you're a patient person. I'm one of the many that can't wait. I spent 60 bucks in the first month. This got me 250 rented referrals.

#### **2) MAINTAINING RENTED REFERRALS**

Rented referrals is where the money's at on Neobux. The best thing to do is ride on the rented referrals. To do this you must keep them. First turn on 'Auto-Renew' and leave it on. Also maintain an active set of referrals. Constantly recycle dead refs. I set the green zone to 1.1 and the yellow starting at .7 This lets you know on the statistics and the rented page whether you're losing money(red), breaking even(yellow), or profiting (green). If a user stops clicking, give them a day or two. Say one of my referrals skips clicking today. Tomorrow their last click will say yesterday. I like to give them another day. Once the last click turns into a actual date, get rid of them. Keep this up.

#### **3) FILTER OUT USERS WITH LOW AVERAGE**

Don't do this until you are happy with the number of refs you have for a while. Recycle the users with a red average first. With them on auto-renew, you're losing money. Just mass recycle these users till you have a team of dedicated users. Finally its time to go for gold!

#### **4) BUILD UP FOR GOLD**

At this point you should have about 250 members. Keep autopay turned on and check the price of extending your rented refs for 90 days. Check your profit per day and do the math. Once you can afford it, renew the refs for 90 days and disable the autopay. This saves you 20% over time. Then let your money build up. I've heard it can be tough to get rented refs once you hit golden. To prepare for this don't get gold until you have at least 300 rented refs and half are active. You should be able to perform steps 2 and 3 during this time. Golden costs 90 bucks. Get 300 refs and then upgrade. But don't upgrade till you have at least 120 bucks, 30 bucks to work with your refs.

#### **5) CASH OUT**

Finally for the good part. Before you cash out, make sure you have enough to rent ALL of your refs for another 90 days. Once you do, keep that much in your rental balance. Anything else is profit. Once the 90 days are nearing an end, renew them. Be sure to overlap this time. A week is probably fine, but don't go too late, otherwise you'll have to rebuild that clicking army. After you've renewed, save up for another 90 days. That way the account maintains itself and u just click your ads every day. I

#### ============

**How To Make Money With Neobux a PTC site**

How does Neobux work? It works just like any other PTC; You get paid for each advertisement you click. You need to keep the advertisements open for 30 seconds, and you are not allowed to view multiple advertisements at once. Doesn't sound like a lot, huh? Well don't worry, because clicking ads yourself won't get you far. You need to get something called referrals. You can get referrals through someone directly signing up

under you, or you can buy referrals from neobux itself.

**Starting From Scratch:**

This is possible but not recommended. Here's why it's not recommended: Click 4+ ads a day reach 3 dollars:  $$3/(4 \times $0.01) = 75$  Days to Reach \$3 Rent 10 Referrals for \$3 Repeat steps until you are at a comfortable Referral level.

Finally, Go GOLDEN!

Analysis: Doing this can take a while but once you have your first 10 referrals, the process gets faster. And when you repeat the process again by renting more referrals, you speed up the process even more. So in essence you're creating an avalanche effect. MORE MONEY !!!

Pros: - No initial Investment Needed

Cons: - Can take a long time Starting with an initial investment

[Sign Up For NeoBux Here!](http://bit.ly/1RQEhm5)

The only Paid-to-Click Service you'll ever need

www.neobux.com

## **Investment Strategy:**

This is a strategy personally used by me, and it seems to be working so far.

So here is how it goes: Invest 30+ dollars for 100 Referrals (Referral price goes up 1 dollar after you have over 250 referrals) Repeat this step once every week, for 3 weeks until you get to 300 Referrals (You can only rent once every 7 days, that's why it takes so long.)

Go GOLDEN! (You can either use the money your referrals gain you, your own money, or a combination of the two). When you get the Golden Membership, you will make back all your invested money within a month if you maintain a Referral clicking average of at least 2 ads a day.

Pros: Does not take as long compared to "starting from scratch" method

Cons: A somewhat big initial investment is needed.

Putting Everything into Perspective: Let's say you get to 300 Referrals, and you upgrade

to Golden. If your referrals click at least 2 ads a day you will make \$210 a month. (500 \* 2 \* 0.01) - (500 \*0.006) = (10) - (3) = \$7 Daily Profit = \$49 Weekly Profit = \$210 Monthly Profit.

[Sign Up For NeoBux Here!](http://bit.ly/1RQEhm5)

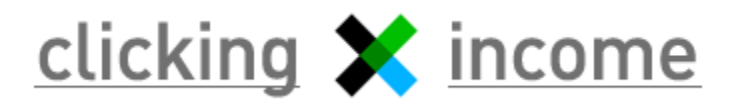

## **Big Money Strategy**

This strategy is for people who want to earn a lot by investing money in Neobox. Follow the steps carefully and start your earnings!

1. Register and create an account.

2. Click all of your ads everyday and every once in a while there will be extra ads for you to click, check in often.

3. Rent 100 referrals, this will cost you \$25.

4. Meet the minimum standards so you can upgrade to Golden (Rent at least twice/50 clicks credited/Be a member at least 15 days).

5. Before you go golden, you should have rented another 100 referrals for \$25 and that puts you at 200 referrals and you should be golden soon.

6. Upgrade to Golden for \$90.

7. Keep renting 100 pack referrals and clicking.

8. As soon as your 30 days is up, start recruiting Direct referrals.

9. Be sure that you maintain an average of 1 in order to make profit.

10. Once you reach 100 clicks credited, pay \$890 to upgrade to Ultimate.

11. Buy 300 packs of rented referrals and keep doing this until you reach 4000 referrals.

12. Be sure to maintain your referrals and keep AutoPay on. If you do not have AutoPay on, extend your referrals for 90 days which will give you a 20% discount.

13. Slowly cash out your money every week and you should get your investment back in around 3 months.

14. After that, everything is pure profit for you and an Ultimate with 4000 referrals can make over \$500/month profit.

# **After Log in**

**NeoBux** Once you are logged in, your back office will look something like this:

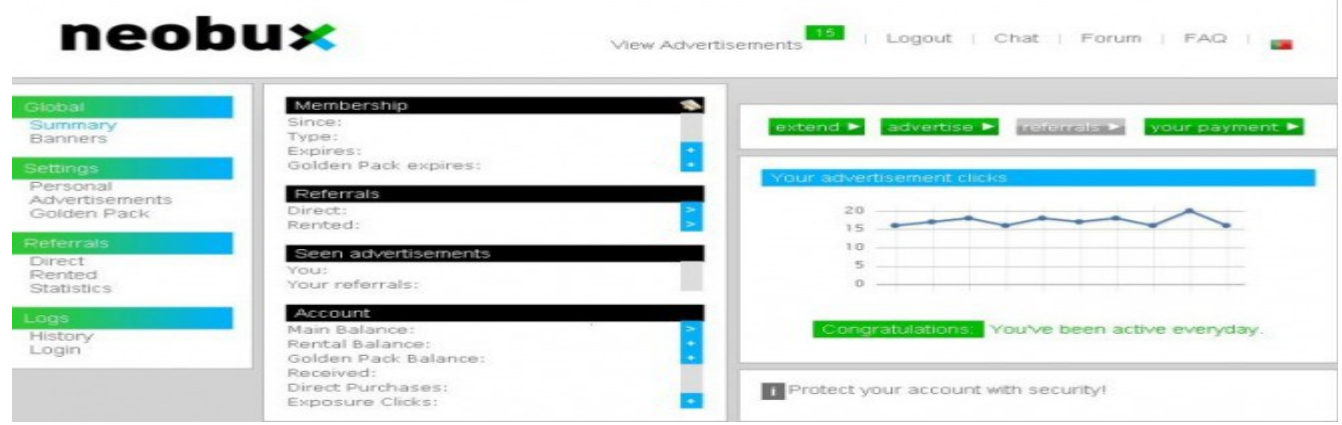

Global-

**Account Summary:** Your account summary

**Banners:** You can get banners to start advertising your referral link.

Settings-

**Personal:** Here you can adjust your personal settings such as passwords, e-mails, rental hours, and forum settings.

**Advertisements:** If you wish to advertise on NeoBux, go here.

**Golden Pack (shows up after you upgrade):** Shows the Golden Pack that you have.

Referrals-

**Direct:** A listing of your direct referrals (none until you've been a member 30 days). **Rented:** A listing of your rented referrals.

**Statistics:** Brings up charts for your direct/rented referrals.

Logs-

**History:** Shows what you have done to your account( Get referrals/Get payments/Get upgrades)

**Login:** Shows what IP address/passwords used to log into that account.

Membership-

**Since:** The day that you register on NeoBux.

**Type:** The type of membership that you have (Standard/Golden)

**Expires:** When your golden pack expires.

**Golden Pack Expires:** When your golden pack expires

Referrals-**Direct:** How many direct referrals you have. **Rented:** How many rented referrals you have.

#### Advertisement clicks-

**Yours:** How many advertisement clicks you have made since you were a member. **Referrals:** The total amount of clicks that your referrals have made since you were a member.

Account-**Main Balance:** How much money you have in your main balance. **Renting Balance:** How much money is in your rental balance.

In the top right hand corner, you can always access this main page, no matter where you go on the site, by clicking on your account name.

**Click around and see what everything leads to. Learn your back office so you know what is available and how to get around.**

**NeoBux** Start Earning!

**[Sign Up For NeoBux Here!](http://bit.ly/1RQEhm5)** 

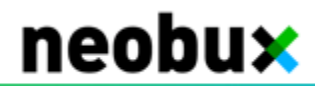

Advertisements are one way to earn in Neobux.

Click on the VIEW ADVERTISEMENTS link in your back office.

The amount of ads displayed will be different for each different membership. As a standard you get 4 ads and as golden you get 9 ads. With certain golden packs you get even more ads.

**You can also get more ads throughout the day as occasionally an extra ad will show. Keep checking in!**

If you have already clicked your ads then they will be grayed out. If it is an ad that needs to be clicked, then the ad and the star will be yellow (Mine are gray here)

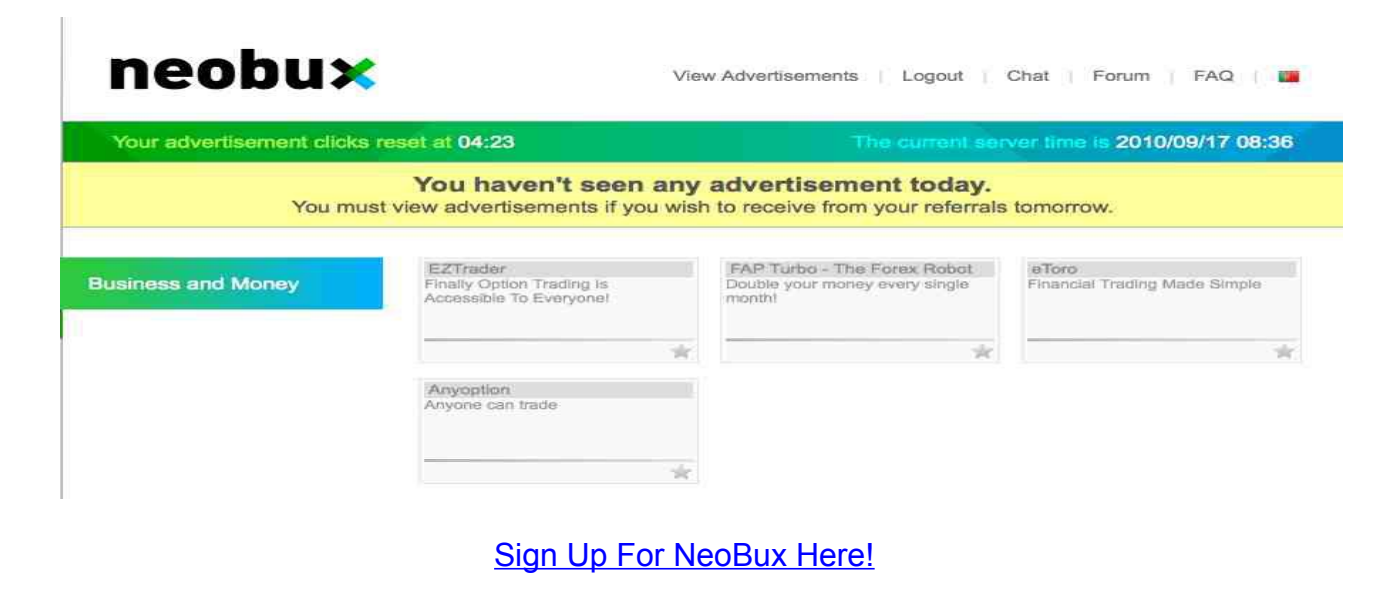

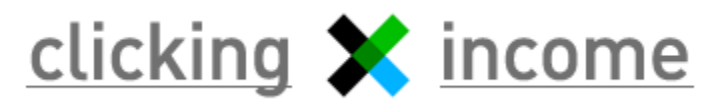

### How to Earn Money

Click on each ad box, one at a time. You will then see a red dot. Click on that dot. This is to thwart auto-clicking robots.

The advertisement will open in a new window or tab. At first, it will say WAITING FOR ADVERTISEMENT TO LOAD. Then there will be a timer bar. Then it will tell you that your account has been credited with money!

Then click on the next ad, and so on until you have clicked all your ads for the day.

Once you finish viewing these Ads you will receive money and be qualified to earn from your referral's clicks tomorrow (more on rented referrals in next step).

**VERY IMPORTANT!!** In order to be credited for your referral clicks, you must click according to server time.

According to the NeoBux Terms of Service: **3.7.** The clicks you earn from referrals are directly related to the clicks you make.

If you click at least 4 advertisements being a Standard member or you click at least 9 advertisements being a Golden member, you'll receive all clicks made from your referrals.

If you click less than that, the maximum you will receive is only the amount of clicks you've made multiplied by the number of referrals you have.

The referral clicks will be calculated based on the clicks you made on the previous day.

These calculations are based on the server time which can be seen in the "View Advertisements" page.

Your advertisement clicks reset at 04:23

The current server time is 2010/09/17 08:36

The reset time is assigned to your account when you first register. It is random and can never be changed. This shows you when your ads will be reset YOUR TIME.

The server time is on the right and you need to make sure you click ads only ONCE per day, server time. It is possible to click ads twice (8 ads per day) if your ads reset before midnight server time.

In the image above, you notice that my ads are grayed out yet it says in the yellow warning banner:

You haven't seen any advertisement today. You must view advertisements if you wish to receive from your referrals tomorrow.

This is because I made a rookie mistake and clicked on my ads a second time, after they had reset, but during the same server day. Now I am stuck having to click between reset time and last 90 minutes of the server day (between 4:30 - 6:00 AM my time - UGH) or I won't get paid on my referral clicks the next day.

Eventually I skipped a day of referral earnings and got back into a normal clicking time, but this is a great example so you don't make the same mistake! Always make sure you click after the server time has gone into the next day, even if your ads are reset and clickable again! The best way to do this is to just click at pretty much the same time every day. But if you get up early or get home late, make sure you check server time before you click those ads, if you have already clicked them for the day, server time.

#### **How do I make MORE money?**

**NeoBux** - Increasing your income.

#### **Rent referrals to earn more money**!

What are referrals? A referral is someone who works for you. A referral receives what everyone receives when they view adverts: Money!

But if a user views an advertisement and is your referral, you also get paid.

Ultimately, a referral is another member like us, every time they view an advertisement and earn money, we also earn from it, you lose nothing.

There are currently two types of referrals and two methods of acquiring them them:

#### **Direct Referrals:**

Users who register under you by putting your user name as their referrer.

#### **Rented referrals:**

You initially rent them for one calendar month, but you will be extending the rental time each month.

So how is it done? There are currently three methods to obtain referrals:

Use the banner on your site or a link in your email signature:

The banner is an image and a link which you can use on any website and when people click it they automatically appear as your referral after they register so long as you have met the 30 days of membership and 100 click requirement. You can get the banners in your back office.

Sharing:

Just tell everyone you know to register with NeoBux and type your username in the "Referrer" field during the registration process but do not send spam emails as it can lead to your account being suspended, have a thorough read of the terms of service if you have any doubts.

Rent:

You can rent referrals that work for you. You simply pay NeoBux for your referrals. Those you rent are active, meaning they have clicked at least 10 advertisements in the last 5 days.

#### [Sign Up For NeoBux Here!](http://bit.ly/1RQEhm5)

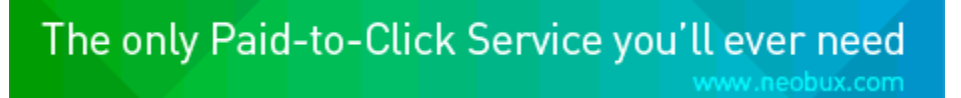

The prices per month are:

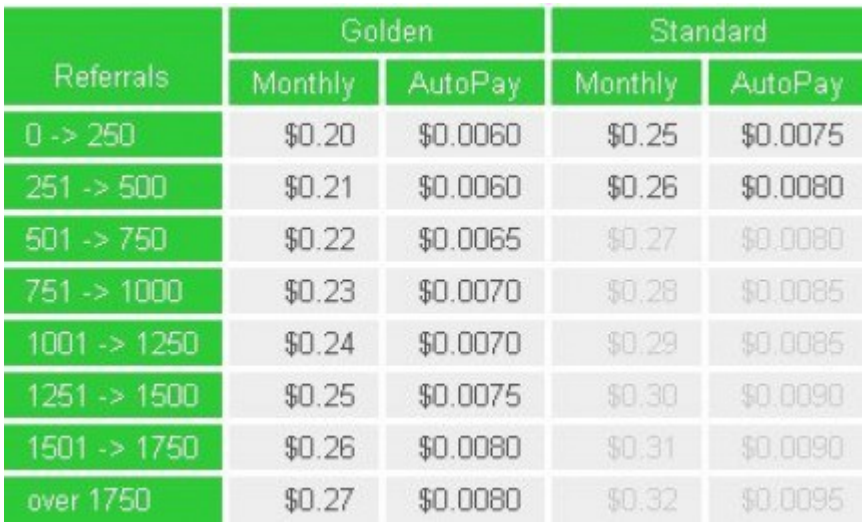

The number of rented referrals that each user can have is relative to his/her type of membership/pack as follows:

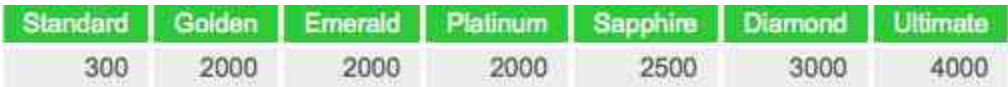

The rental balance is used to rent referrals and pay for extending them.

You can deposit money into your rental balance by going to your account page by going to your account summary.

Click on the little blue plus sign to the right of Rental Balance:

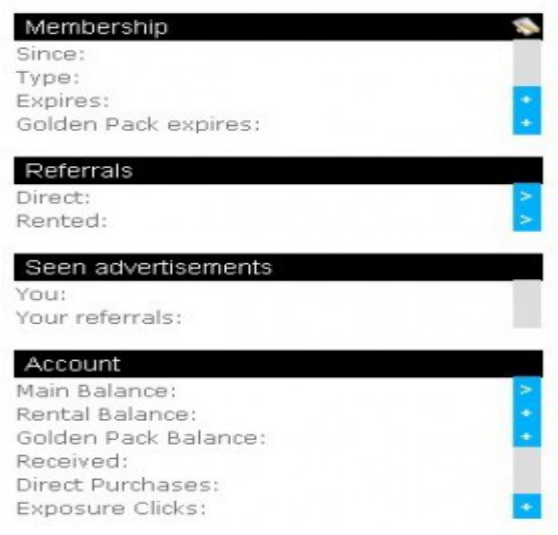

You can transfer money into the Renting Balance through your Main Balance (once you've earned some from ad clicking)/AlertPay/PayPal/Netteller.

BUT do NOT rent them until your second day of clicking! I did mine the first day and regretted it because you only get paid on referral clicks if you have clicked your own ads the day before!

So I paid for a day of referrals that I couldn't possibly get paid for since I wasn't even a member the day before! Don't make that mistake, wait for day 2 to rent them.

#### **How do I rent referrals?**

We first go to the administration page of our account by clicking on our user name in top right hand corner.

Make sure your RENTAL BALANCE is funded.

Click on REFERRALS in the bar above the chart

upgrade > advertise > referrals > your payment >

Mine is grayed out because I already rented referrals this week. When it is green, you can rent.

You can choose how many referrals you want to rent in the next window.

They come in packages of 3/10/20/30/50/70/100.

When you rent referrals, they last 30 days and after 30 days they expire and you lose them. However, you can choose to extend them so that you will keep that referral slot and they will continue to make you money. You do NOT want to ever let a referral slot expire!

The options to renew are:

- Autopay(10% Discount) Autopay pays to extend a referral an extra day when that referral clicks.
- 30 Day Renewal
- 60 Day Renewal (10% Discount)
- 90 Day Renewal (18% Discount)
- 150 Day Renewal (25% Discount)
- 240 Day Renewal (30% Discount)

You can renew your referrals by clicking the Rented button on the left sidebar or Rented Referral Listing on the upper right corner.

It will bring you to a screen that shows your rented referral listing. Here you can manage your referrals that you have through recycling and extending. You can extend your referral through this page by checking the box next to them and scrolling to the bottom of the page.

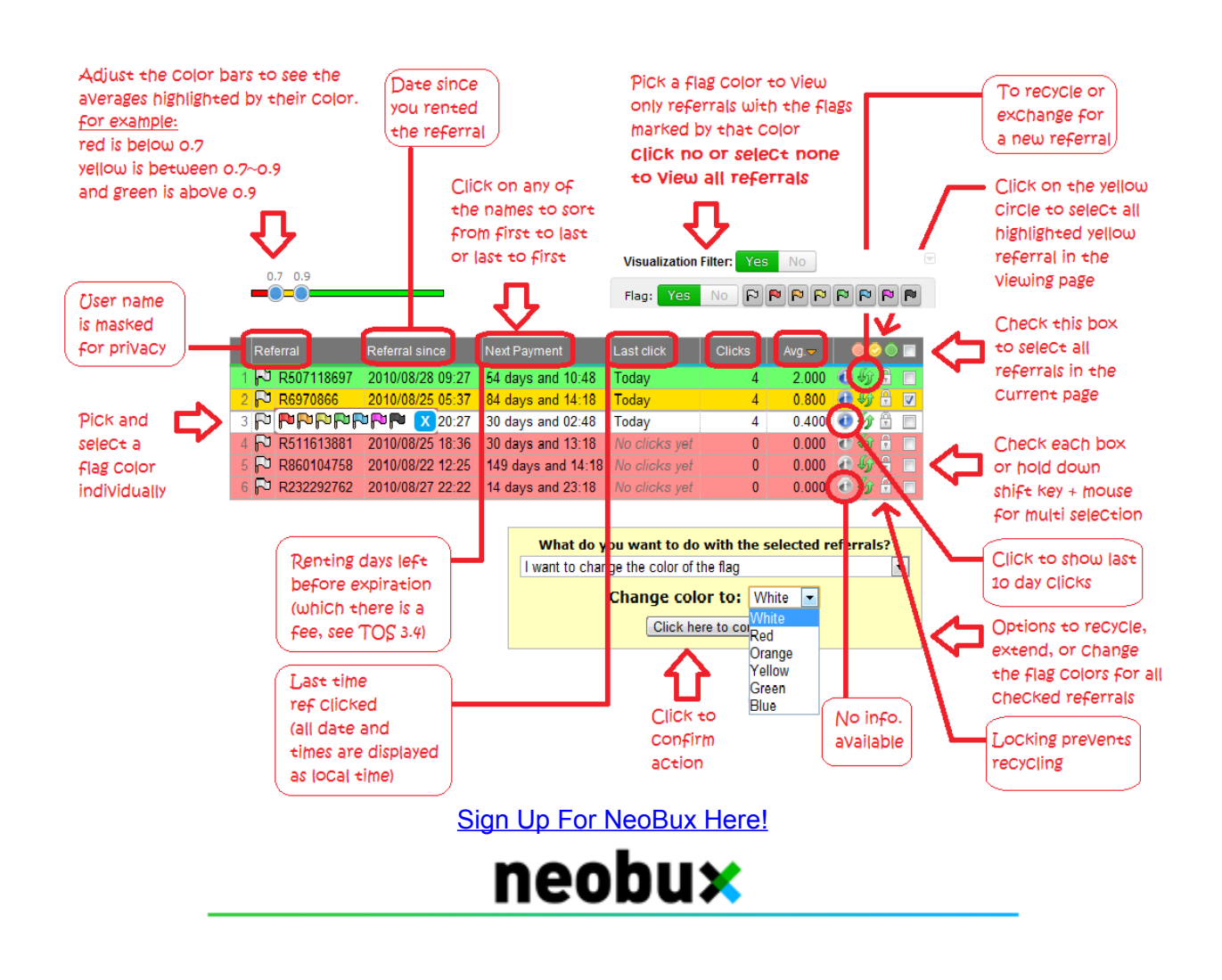

In the table you can see several columns:

- **Referral:** This is the user name of your referral or a masked number that identifies you anonymously.
- **Your referral since:** Here you can see the date and time you first rented or recycled this referral.
- **Next payment:** Displays the days remaining for that referral to expire, pay them for another month if you do not want to lose them.
- **Last click:** Displays the day that the referral made their last click

### **Thank You for previewing this eBook**

You can read the full version of this eBook in different formats:

- > HTML (Free /Available to everyone)
- PDF / TXT (Available to V.I.P. members. Free Standard members can access up to 5 PDF/TXT eBooks per month each month)
- Epub & Mobipocket (Exclusive to V.I.P. members)

To download this full book, simply select the format you desire below

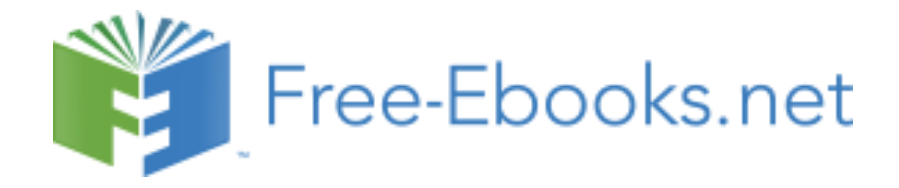